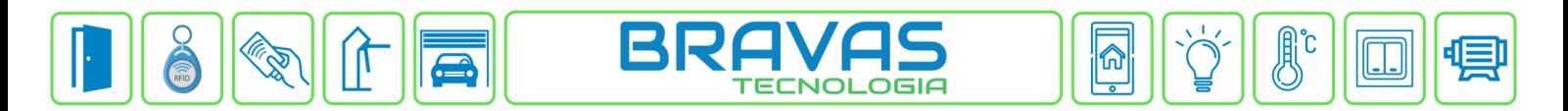

## **Configuração da Função Remove Credenciais**

Este procedimento descreve a exclusão de usuários ou credencias de determinado(s) grupo(s) de acessos por horário e/ou pelo sentido de um ou mais acessos. Pode ser feita com credenciais de qualquer tipo, inclusive o sistema Bravas remove a credencial do tipo foto cadastrados no leitor facial, poupando memória no leitor e otimizando o projeto.

## **Etapa 1)**

Com o software do Módulo Acesso aberto, clique em Config. Avançadas -> Remove Credenciais -> Cadastrar, conforme imagem abaixo:

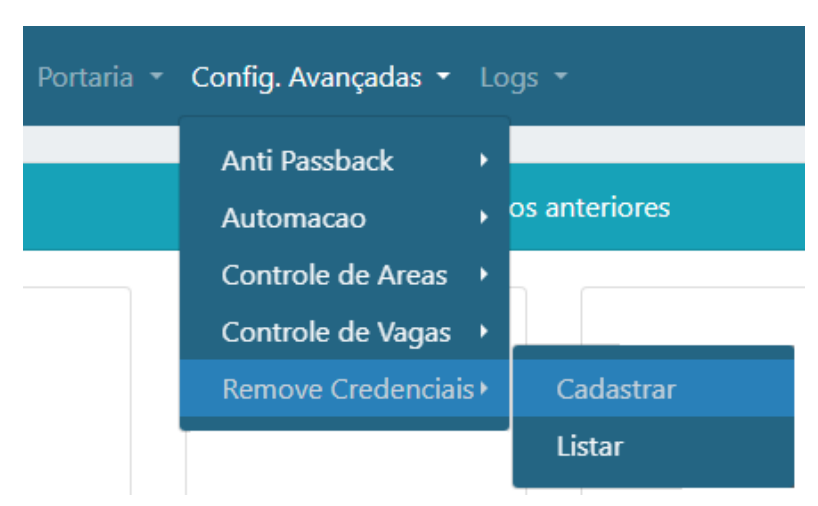

## **Etapa 2)**

Logo após, preencha corretamente os campos e associe os grupos e acessos de acordo com seu projeto.

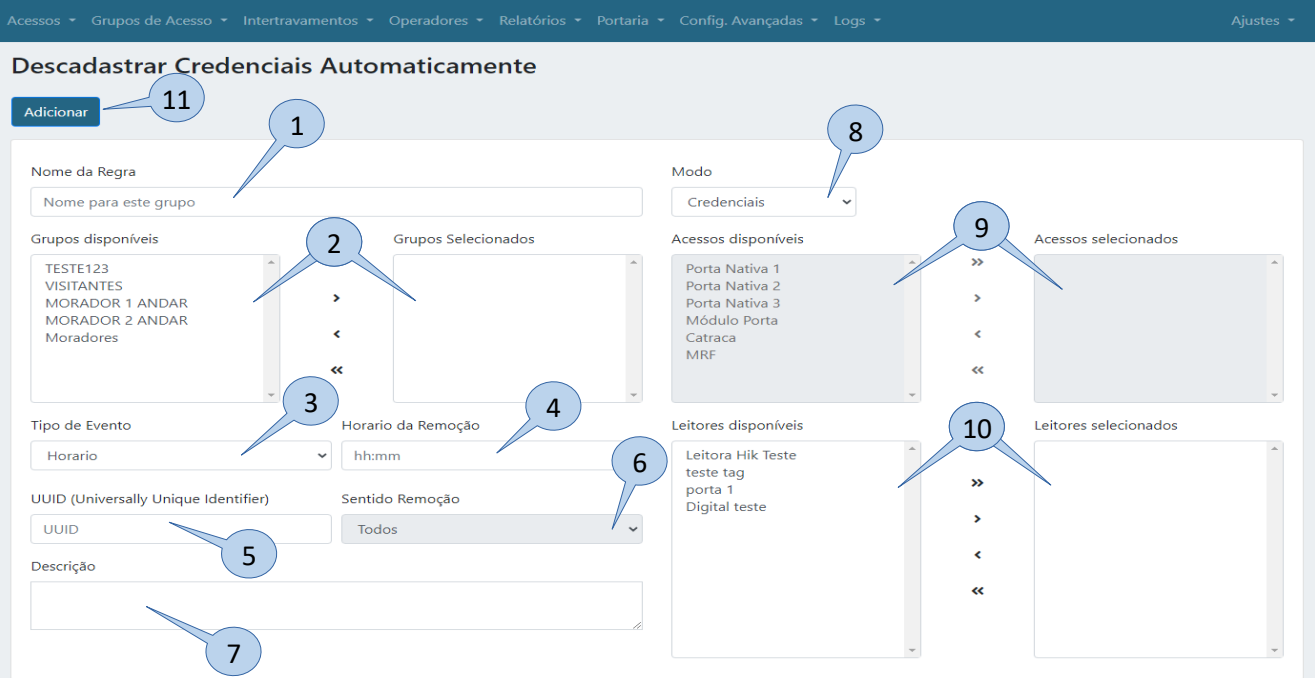

- **1) Nome da Regra:** Digitar um nome para a regra;
- **2) Grupos disponíveis:** Lista com todos os grupos de acesso configurados no sistema;
	- **a. Grupos selecionados:** Colocar nesse campo todos os grupos que farão parte da regra;

**Bravas Tecnologia Porto Alegre – RS – Brasil [www.bravas.ind.br](http://www.bravas.ind.br/)**

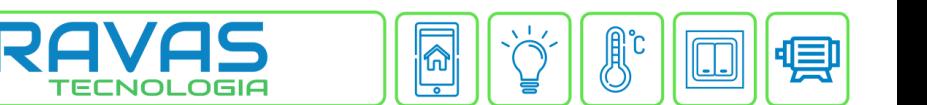

- **3) Tipo de Evento:** Escolha o tipo de evento desejado para aplicação na regra:
	- **a. Horário:** Selecione para a remoção de credenciais por regra de horário;
	- **b. Leitora:** Selecione para a remoção de credenciais por regra de sentido (entrada / saída / ambos);
- **4) Horário de Remoção:** Digitar o horário que os cadastros serão removidos (Não utilizado no modo **Leitora**);
- **5) UUID:** Parâmetro criado automaticamente, serve apenas para integração de software;
- **6) Sentido Remoção:** Escolha o sentido em que ocorrerá a remoção (Não utilizado no modo **Horário**);
- **7) Descrição:** Descreva como a regra foi criada para facilitar a compreensão;
- **8) Modo:** Define se haverá remoção de credenciais ou usuários;
- **9) Acessos disponíveis:** Lista com todos os acessos configurados no sistema;
- **a. Acessos selecionados:** Colocar nesse campo todos os acessos onde a regra deverá funcionar;
- **10) Leitores disponíveis:** Leitores IP cadastrados;
	- **a. Leitores selecionados:** Se for leitor biométrico e deseja remover do leitor (foto ou template do dedo);
- **11) Adicionar:** Cria a regra e aplica as configurações.

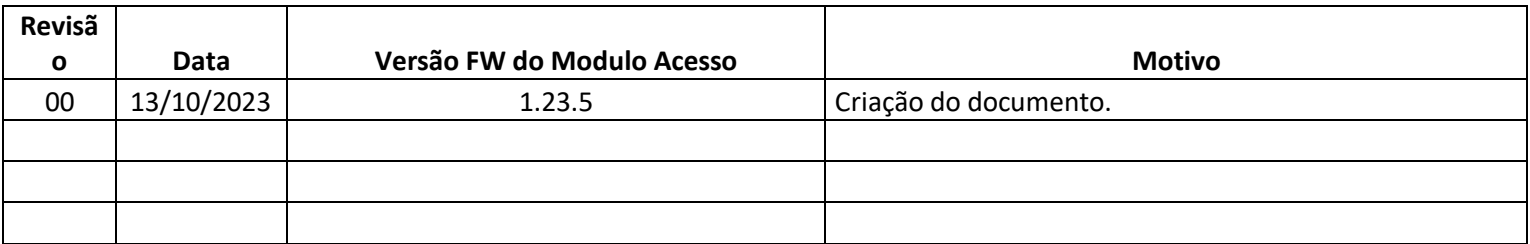

**Bravas Tecnologia Porto Alegre – RS – Brasil [www.bravas.ind.br](http://www.bravas.ind.br/)**